## **LABORATORIJSKE VJEŽBE IZ AUTOMATSKOG VOĐENJA PROCESA**

## **REALIZACIJA UPRAVLJAČKIH KRUGOVA S FUNKCIJOM USPOREDBE**

## **Zadaća vježbe:**

1. Navesti sve funkcije usporedbe.

2. Pokrenuti program SIMATIC STEP 7 (TIA Portal) V14

Unutar projekta "4\_" kreirati novi blok pod nazivom "Natjecanje"

3. U ljestvičastom dijagramu realizirati sljedeći program:

Zadatak na državnom natjecanju pregledavaju dva nastavnika. Sklopkom I0.0 aktivira se mogućnost upisa rezultata provjere.

Za točno riješen zadatak dodjeljuju 1 bod, a netočno riješenom zadatku dodjeljuje se 0 bodova.

Bod se upisuje uključenjem sklopke (I0.1 prvi i I0.2 drugi nastavnik).

Ukoliko oba nastavnika jednako procjene točnost zadatka, uključuje se zeleno svjetlo i rezultat se upisuje u tablicu rezultata, a ukoliko im se procjena ne podudara, pali se crvena žarulja i zadatak ocjenjuje treći ocjenjivač čiji zaključak je konačan.

Prebaciti program na PLC i provjerite rad programa.

- 4. Analizirati postupak digitalizacije analognog signala temperaturnog senzora.
- 5. Koji sklop povezuje temperaturnu sondu sa PLCom i koja je njegova namjena.
- 6. Na koju vrstu ulaza PLC-a spajamo izlaz transmitera i zašto?
- 7. Koja dva koraka je potrebno izvršiti nad signalom kojeg primi PLC sa transmitera?
- 8. Pojasniti namjenu svakoga od tih koraka.
- 9. Unutar projekta "4<sup>"</sup> kreirati novi blok pod nazivom "Grijanje"
- 10. U ljestvičastom dijagramu realizirati sljedeći program:
- Uključenjem sklopke I0.0 pokreće se sustav grijanja.

Kad temperatura padne ispod 30°C uključuje se grijač (crvena žarulja).

Prebaciti program na PLC i provjerite rad programa.

11. U program dodati da se 15 minuta nakon uključenja grijača uključuje ventilator koji upuhuje zrak preko grijača.

Prebaciti program na PLC i provjerite rad programa.

12. Zaključak

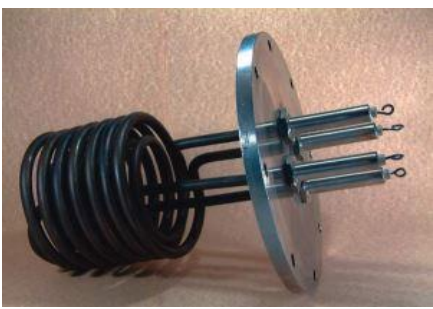

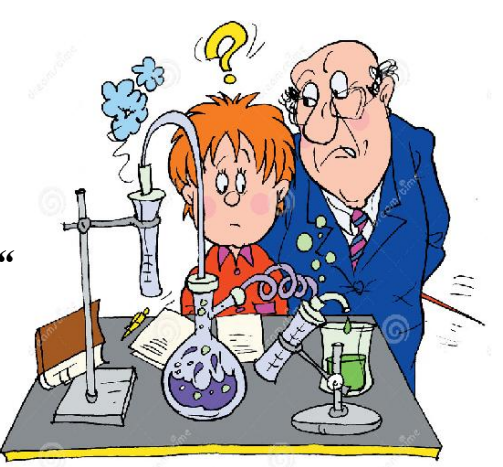